### Зайдите на сайт <https://www.pdf2go.com/ru/compress-pdf>

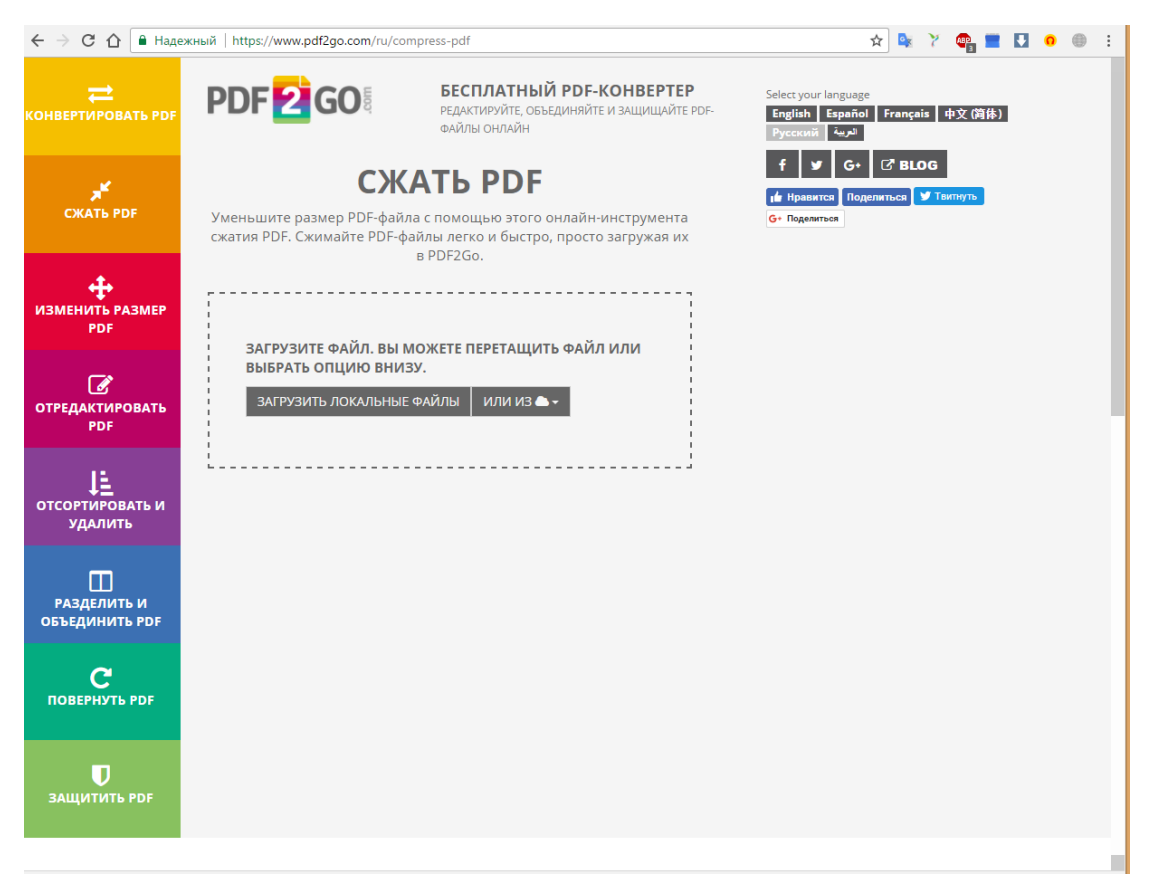

1) Нажмите на кнопку «Загрузить локальные файлы»

#### 2) Выберете необходимый файл

#### 3) Нажмите открыть

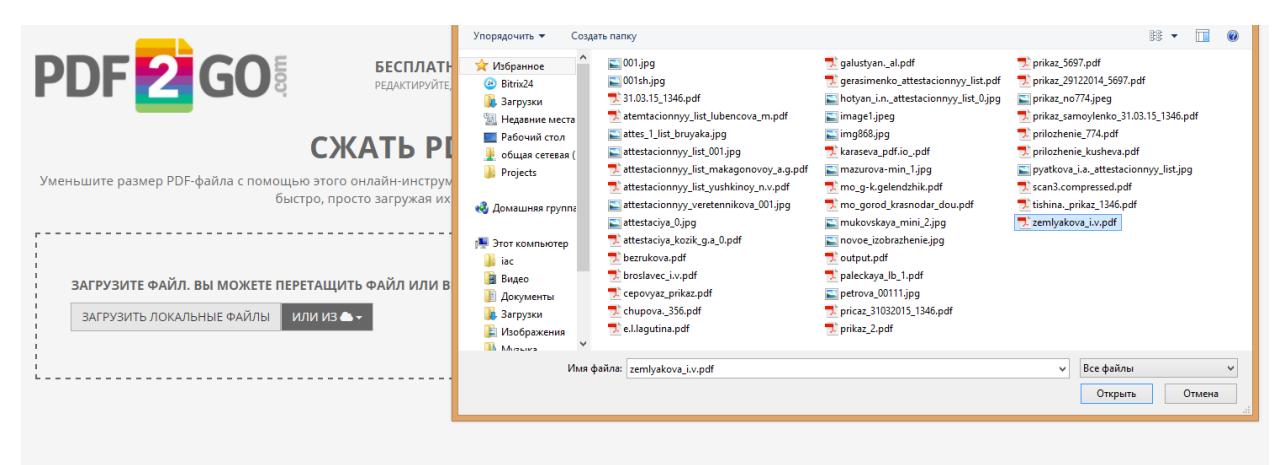

- 4) Выберите качество PDF в раскрывающимся списке
- 5) Выберите значение «Электронная книга (высокое качество, изображения 150 точек на дюйм»

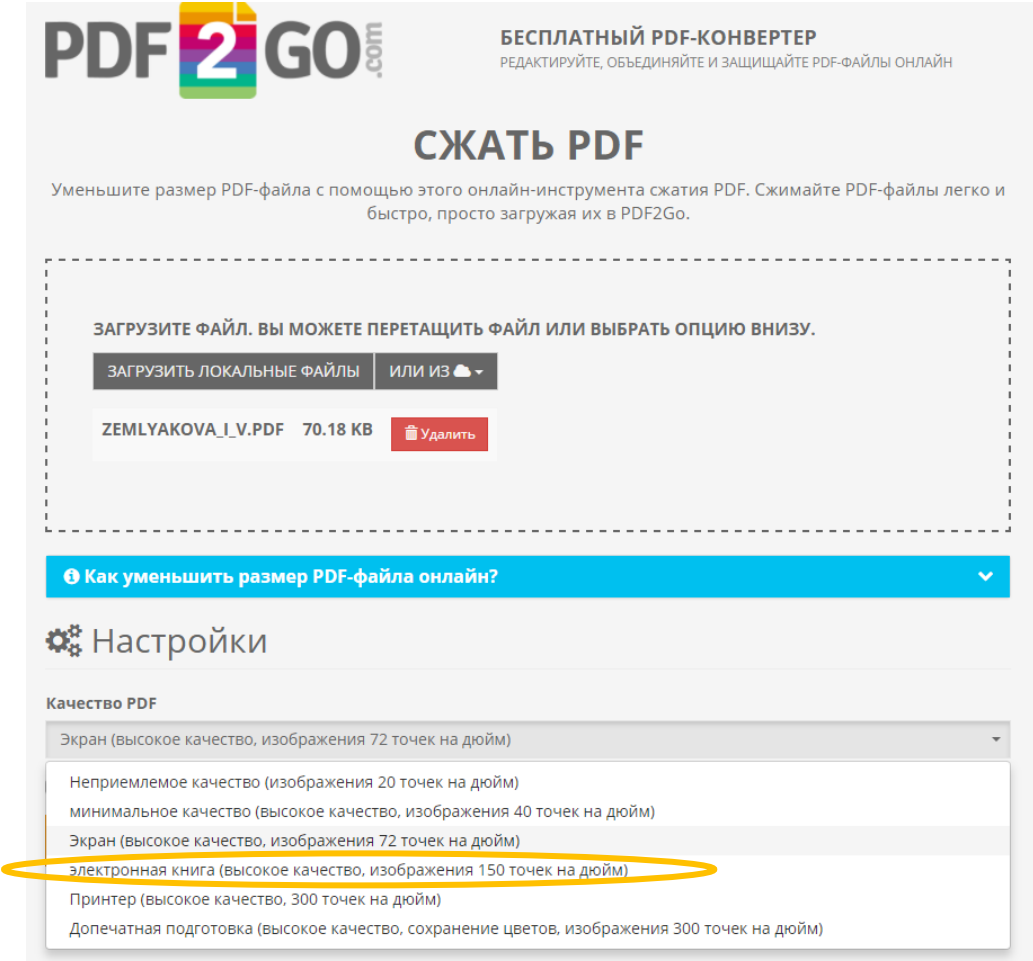

## 6) Нажмите «Сжать PDF»

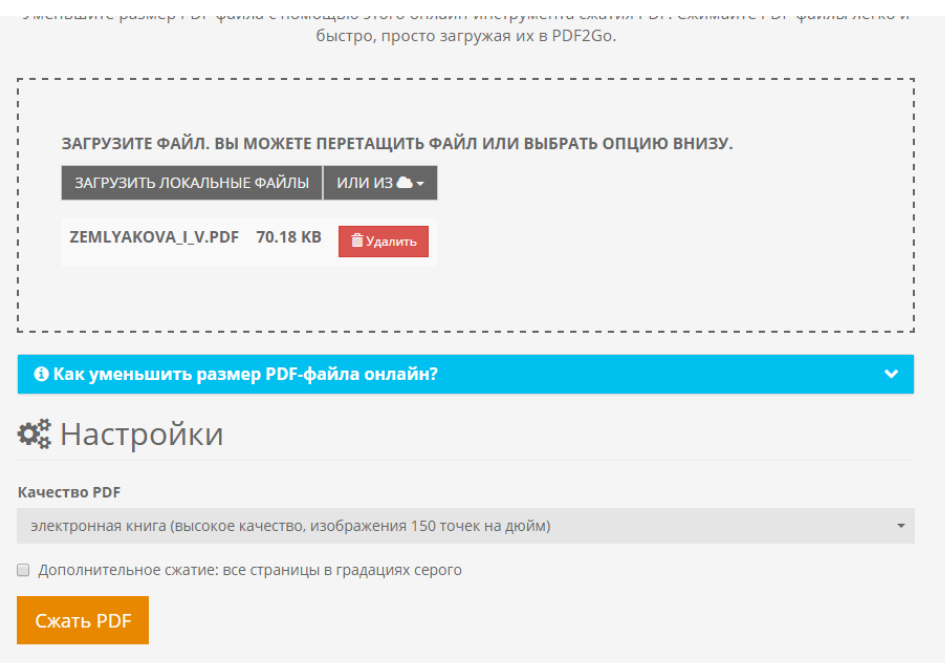

 $\circ$ 

## **СКАЧАТЬ**

# Все прошло отлично! Теперь вы можете скачать файл.

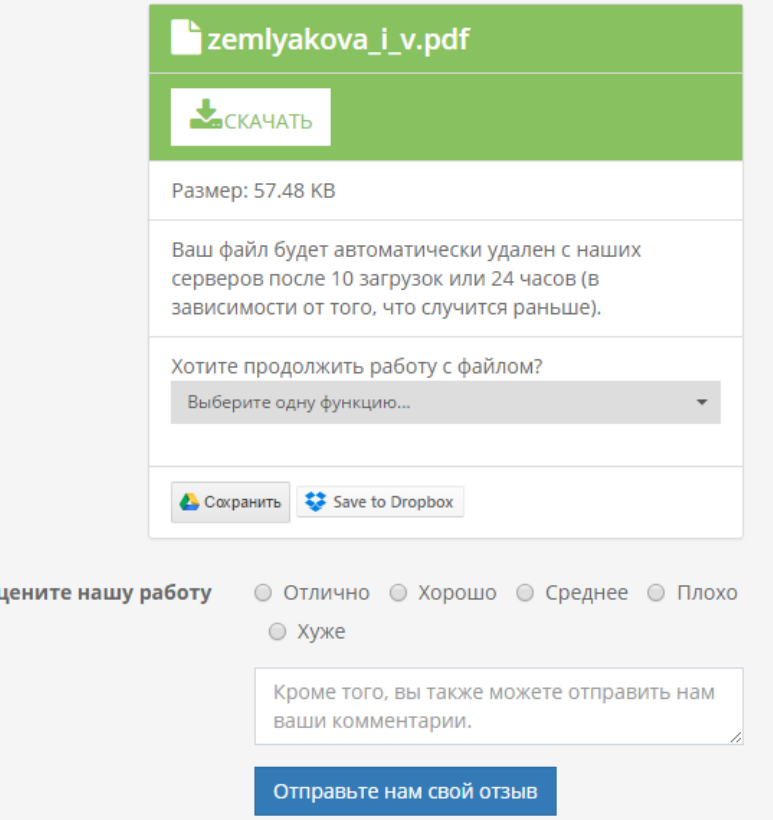